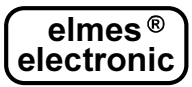

# MODUŁ POWIADOMIENIA I ZDALNEGO STEROWANIA GSM Elmes GSM2 (PL)

Urządzenie przeznaczone jest do powiadamiania o zdarzeniach w systemach alarmowych lub systemach sterowania za pomocą wysyłanych komunikatów SMS i CLIP, w dowolnej sieci telefonii komórkowej 900/1800/1900 MHz. Moduł pozwala także na zdalne sterowanie urządzeniami podłączonymi do jego wyjść za pomocą SMS i CLIP. Poniżej przedstawiono najważniejsze cechy modułu Elmes GSM2:

- zintegrowany moduł telefonii komórkowej GSM,
- 4 wejścia sterujące z programowanym poziomem wysterowania niskim (0-3V) lub wysokim (7-12V),
- 4 wyjścia przekaźnikowe, galwanicznie separowane, typu NO (normalnie otwarte) lub NC (normalnie zwarte),
- tryb załączenia wyjść: monostabilny (załączenie czasowe) lub bistabilny (załączenie lub wyłączenie trwałe),
- załączenie wyjść poprzez SMS lub CLIP z maksymalnie 255 telefonów lub poprzez naruszenie wejścia,
- powiadomienie SMS i CLIP wysyłane do maksimum 6 zapisanych numerów telefonów,
- okresowy test modułu w postaci SMS lub CLIP do jednego lub dwóch numerów telefonów, wysyłany o określonej porze dnia, lub co określony upływ czasu (programowany interwał czasowy),
- włacznik TAMPER sygnalizacji otwarcia obudowy modułu,
- ograniczenie ilości komunikatów SMS wysyłanych w ciągu doby,
- programowanie ustawień oraz uaktualnienie oprogramowania systemowego (firmware) modułu wykonuje się z poziomu komputera PC, przy zastosowaniu programu konfiguracyjnego "GSM2 Konfigurator", do pobrania ze strony producenta: www.elmes.pl

## **Instalacja**

Przed przystąpieniem do uruchomienia modułu Elmes GSM2 należy przygotować aktywną kartę SIM. Karta powinna mieć wyczyszczoną pamięć SMS i książkę telefoniczną oraz wyłączoną pocztę głosową. Można użyć karty z wyłączoną funkcją zabezpieczenia karty kodem PIN (karta bez PIN) albo z włączoną tą funkcją z ustawionym numerem PIN na 1234. W tym drugim przypadku użycie karty SIM z numerem PIN innym niż 1234 grozi jej zablokowaniem!!! PIN karty można ustawić przy pomocy dowolnego telefonu komórkowego działającego w tej samej co karta sieci telefonii GSM.

Moduł należy instalować w miejscu suchym, wyłącznie wewnątrz pomieszczeń. Należy unikać miejsc o

słabym zasięgu sieci GSM. Jeśli taki przypadek ma miejsce, można do wejścia SMA modułu podłączyć antenę zewnętrzną, zamiast dostarczonej w zestawie. Przy pomocy wkrętów z kołkami rozporowymi należy zamocować dolną część obudowy modułu do ściany, wcisnąć płytkę do zamocowanej na ścianie podstawy, włożyć kartę SIM do gniazda, przykręcić antenę i podłączyć przewody. Włączenie zasilania sygnalizowane jest miganiem diody LED modułu co 0,8s, a po zalogowaniu do sieci telefonii GSM krótkimi błyskami w odstępach co trzy sekundy. Logowanie modułu do sieci GSM trwa od 30 do 60 sekund. Jeśli po tym czasie LED dalej szybko miga, oznacza to, że nie zalogował się do sieci. Przyczyny mogą być następujące:

- słaby odbiór sygnału GSM, który można sprawdzić w oknie "Diagnostyka"; w takim przypadku należy zastosować antenę zewnętrzną kierunkową,
- problem z kartą SIM: zabrudzone styki karty lub slotu karty (należy przemyć je spirytusem); źle włożona karta SIM; PIN inny niż  $\lambda$ 1234";

złacze antenowe SMA  $\subset$ złącze karty SIM  $\overline{4}$ wyłącznik TAMPER **SIM**  $\begin{array}{c}\n3 \\
\hline\n2 \\
\hline\n\end{array}$ zaciski TAMPER  $\mathbf{1}$ Ε dioda LED 3 **OUTPUTS** złącze do PC Ē  $\overline{a}$ P zworka JP  $\sqrt{8}$   $\circ \circ \circ$ zworki trybu pracy wyjść, w położeniu NO  $\frac{1}{2}$  NC<sup> $\frac{1}{2}$ </sup>

• zbyt mała wydajność prądowa zasilacza, co powoduje, że w momencie dużego poboru prądu w czasie nawiązywania łączności ze stacja bazową, następuje reset modułu;

## Specyfikacja

- wbudowany moduł nadawczo-odbiorczy GSM,
- zasilanie: 12VDC, pobór prądu maks: 1A, w spoczynku: 5mA,
- zakres temperatur pracy: 0 to +40ºC, praca wyłącznie wewnątrz pomieszczeń,
- wymiary zewnętrzne: (L/W/D) 96/63/28mm bez anteny,
- 4 wejścia o poziomie napięcia 0..15V,
- powiadomienie do 6 telefonów,
- 4 wyjścia przekaźnikowe typu NO/NC, o obciążalności 0,5A/130VAC, 1A/30VDC,
- sterowanie wyjściami z maksymalnie 255 telefonów.

Producent: ELMES ELEKTRONIK, 54-611 Wrocław, ul. Avicenny 2, tel. 717845961, fax. 717845963

## Gwarancja producenta

Producent udziela gwarancji na okres 2 lat od daty zakupu urządzenia i zobowiązuje się do jego każdorazowej, bezpłatnej naprawy, jeśli w okresie gwarancyjnym wystąpią wady z winy producenta. Wadliwe urządzenie należy dostarczyć do miejsca zakupu czyste i na własny koszt wraz z niniejszą gwarancją z potwierdzoną datą zakupu i krótkim opisem uszkodzenia. Gwarancja nie obejmuje baterii oraz wszelkich uszkodzeń powstałych w wyniku nieprawidłowego użytkowania, samowolnych regulacji, uszkodzeń mechanicznych, przeróbek i napraw. Elmes Elektronik nie ponosi odpowiedzialności za ewentualne straty i szkody bezpośrednie lub pośrednie mogące powstać w wyniku nieprawidłowości w działaniu instalacji lub urządzeń, w których zastosowano jego produkty.

### PROGRAMOWANIE MODUŁU GSM2

Moduł można programować przed, jak i po zainstalowaniu w miejscu docelowym. W tym drugim przypadku pozwala to na diagnostykę, np. sprawdzenie poziomu sygnału GSM czy stanu wejść modułu w miejscu instalacji. Programowanie i diagnostyke wykonuje się za pomocą aplikacji "GSM2 Konfigurator", łącząc moduł GSM2 z komputerem PC za pomocą kabla mini-USB. Kabel nie jest oferowany w zestawie. Kabel ten – podobnie jak większość urządzeń podpinanych do złącza USB - wymaga zainstalowania odpowiednich sterowników (do pobrania ze strony www.elmes.pl). Procedura instalacji przebiega następująco:

najpierw należy podłączyć moduł GSM2 do zasilania a następnie połączyć moduł z komputerem za pomocą kabla mini-USB. System powinien wykryć nowe urządzenie: "USB Serial Converter". Następnie system zapyta o sterowniki do tego urządzenia – w odpowiedzi na pytanie:

"Czy system Windows może połączyć się z witryną Windows Update aby wyszukać sterowniki ?" należy wybrać opcję: "Nie, nie tym razem", a w odpowiedzi na kolejne pytanie należy wybrać opcję: "Zainstaluj z listy lub określonej lokalizacji". Następnie należy podać katalog odpowiadający wersji posiadanego kabla. Dla kabla mini-USB należy podać "..\USB cable drivers\VER 2A". Po zainstalowaniu sterownika system chwilę później wykryje kolejne urządzenie: "USB Serial Port" i w komputerze pojawi się dodatkowy port COM (np. COM3, COM4 lub wyższy). Aby sprawdzić numer nowego portu COM przypisanego dla modułu GSM2 należy kliknąć prawym przyciskiem myszy w ikonę "Mój komputer", wybrać właściwości i w zakładce "Sprzęt" otworzyć "Menedżer urządzeń". Tutaj wyświetlą się wszystkie urządzenia podłączone do komputera. Następnie należy sprawdzić w "Porty (COM i LPT)" numer nowego portu COM dla modułu GSM2 (będzie to np. Elmes USB to UART bridge COM7)

Następnie należy uruchomić aplikację Elmes GSM2 Konfigurator i wybrać nowy port szeregowy COM do komunikacji z modułem GSM2 (menu Opcje, pole A.1 ). Zasilanie modułu i kabel USB muszą być podłączone do komputera, w przeciwnym razie nowy port COM nie pojawi się na liście wyboru.

Uwaga! Starsze wersje modułu wymagały do podłączenia do komputera kabla USB-RS. Procedura instalacji sterowników do tego kabla przebiega nieco inaczej i jest opisana na stronie www.elmes.pl

 $\epsilon$ 

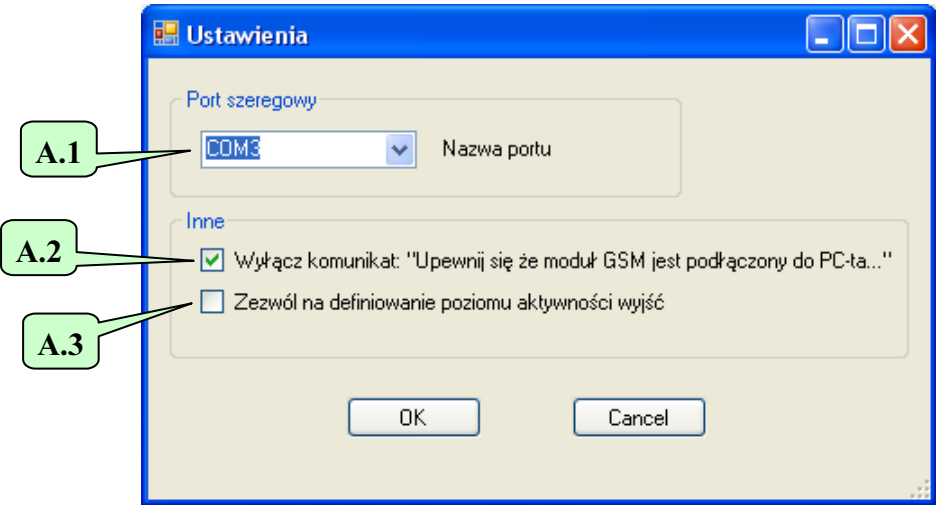

Poniżej opisane są pozostałe opcje dostępne w tym oknie:

Zaznaczenie kratki A.2 pozwala wyłączyć pojawianie się komunikatu o treści: "Upewnij się, że moduł GSM jest podłączony do komputera…", który pojawia się za każdym razem, gdy wysyłamy lub odbieramy dane z modułu.

Funkcja kratki  $\overline{A \cdot 3}$  Opisana została w zakładce "Wyjścia" – pkt. 2.

Przy łączeniu modułu do komputera należy zachować właściwą kolejność:

- 1. Upewnić się, że karta SIM z pinem 1234 jest włożona do modułu.
- 2. Włączyć zasilanie modułu (12VDC / 1A).
- 3. Podłączyć kabel do modułu GSM2.
- 4. Podłączyć kabel do komputera PC.

Przy odłączaniu komputera od modułu obowiązuje odwrotna kolejność.

Po ustawieniu wszystkich parametrów i opcji warto je zapisać na dysk twardy komputera wybierając ikonę zapisu  $\left| \mathbf{B.2} \right|$  - do późniejszego wykorzystania, np. przy instalowaniu innego modułu.

Następnie należy zaprogramować moduł - wysłać ustawienia do modułu – wybierając ikonę  $B.4$ . Ustawienia zostaną zapisane w jego pamięci (zachowującej swój stan po wyłączeniu zasilania).

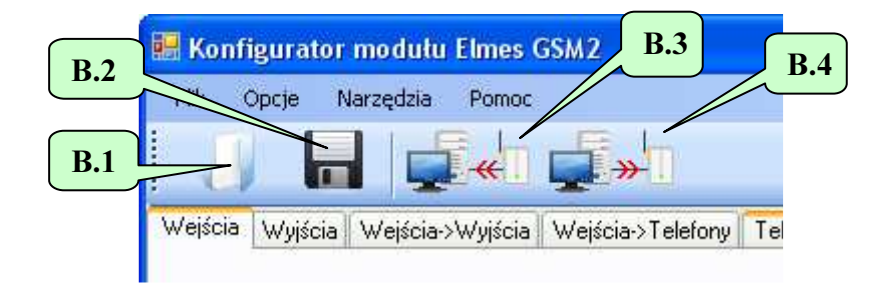

#### 1. Zakładka "Wejścia".

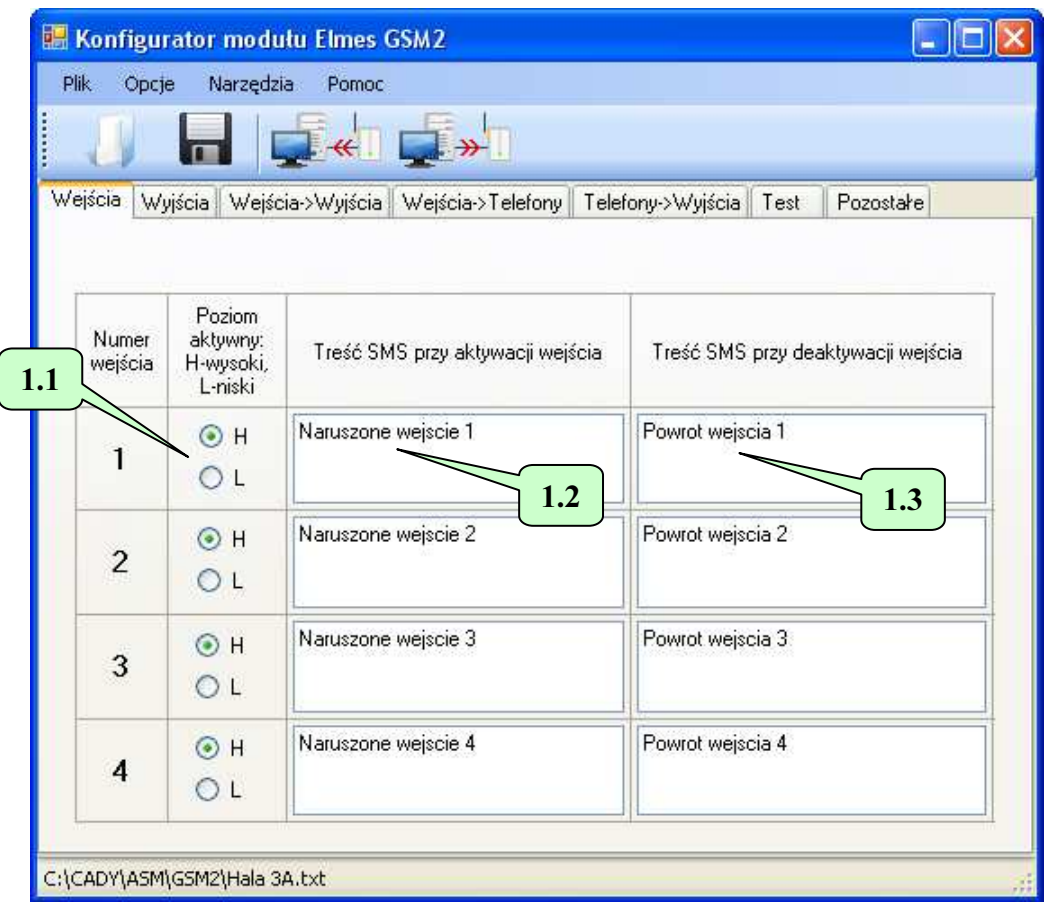

Moduł posiada 4 wejścia o maksymalnym, dopuszczalnym poziomie napięcia względem masy modułu (minus napięcia zasilania) równym 15VDC(!). Za poziom niski – L moduł uznaje napięcie poniżej 3V, za wysoki – napięcie z zakresu 7-15V. Dla każdego wejścia:

- 1.1 określamy, czy poziomem aktywnym wejścia jest poziom wysoki H, czy poziom niski L. Wybranie H oznacza, że zmiana poziomu z L na H spowoduje wysłanie SMS z pola  $\vert 1.2 \vert$  i dzwonienie na określone telefony, a zmiana z H na L - wysłanie SMS z pola  $\boxed{1.3}$  (bez dzwonienia). Czy i które numery telefonów zostaną powiadomione określa się w zakładce "Wejścia->Telefony".
	- Wybranie poziomu aktywnego L spowoduje podobną reakcję, ale przy zmianie poziomu wejścia z H na L.
- 1.2 w to pole wpisujemy treść SMS jaki ma być wysyłany przy aktywacji (naruszeniu) wejścia,
- 1.3 w to pole wpisujemy treść SMS jaki ma być wysyłany przy deaktywacji (powrocie do stanu spoczynkowego) wejścia.

Poniższe rysunki wyjaśniają jak ustawić poziom aktywny wejścia (H czy L):

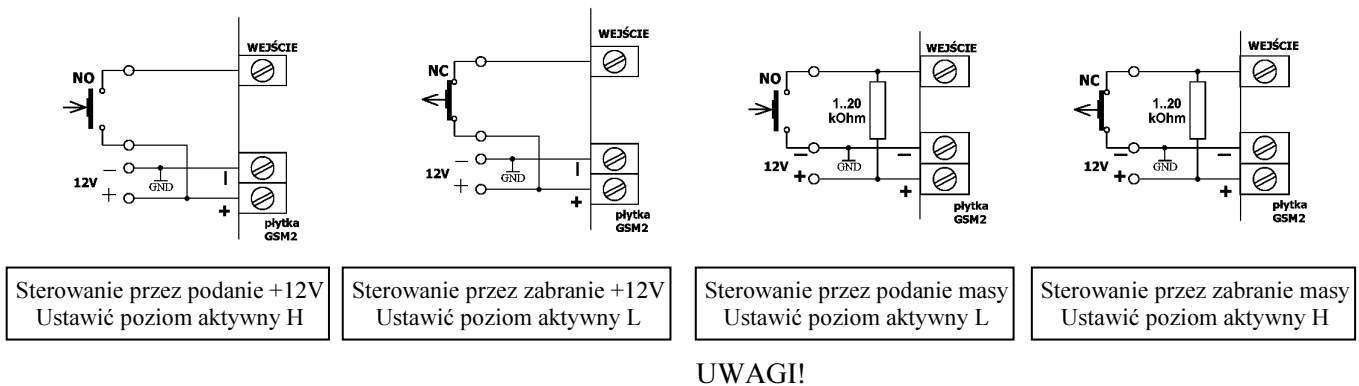

1. Masy urządzeń sterujących i modułu GSM2 powinny być połączone.

2. Wartość rezystora zewnętrznego w przykładzie C i D należy dobrać w zakresie 1..20 kOhm uwzględniając fakt, że rezystancja wewnętrzna wejścia modułu wynosi 38kOhm do masy, a poziom wysoki H musi mieć co najmniej 7V. Zalecana wartość to 4,7 kOhm.

Przy powiadomieniu CLIP, gdy numer jest zajęty lub niedostępny, moduł powtarza 3-krotnie próbę łączenia z tym numerem, jednak wcześniej łączy do pozostałych numerów z listy. Po wykonaniu tych połączeń wraca do połączeń niezrealizowanych. Za zrealizowane uznaje to połączenie, które:

- zostało odrzucone;
- zostało odebrane, a następnie zakończone przez odbiorcę;
- zostało odebrane przez odbiorcę, ale zakończone przez moduł, bo upłynął czas powiadomienia (do 99s) ustawiany w  $\boxed{7.9}$  w zakładce "Pozostałe";

Inaczej niż w pierwszych wersjach modułu, począwszy od wersji 2.10, jeśli połączenie nie zostało ani odrzucone, ani odebrane, ale upłynął ustawiony w  $\boxed{7.9}$  w zakładce "Pozostałe" czas powiadomienia (do 99s), moduł przerwie połączenie i nie uzna tego połączenia za zrealizowane, a następnie spróbuje je 3 razy powtórzyć.

2. Zakładka "Wyiścia".

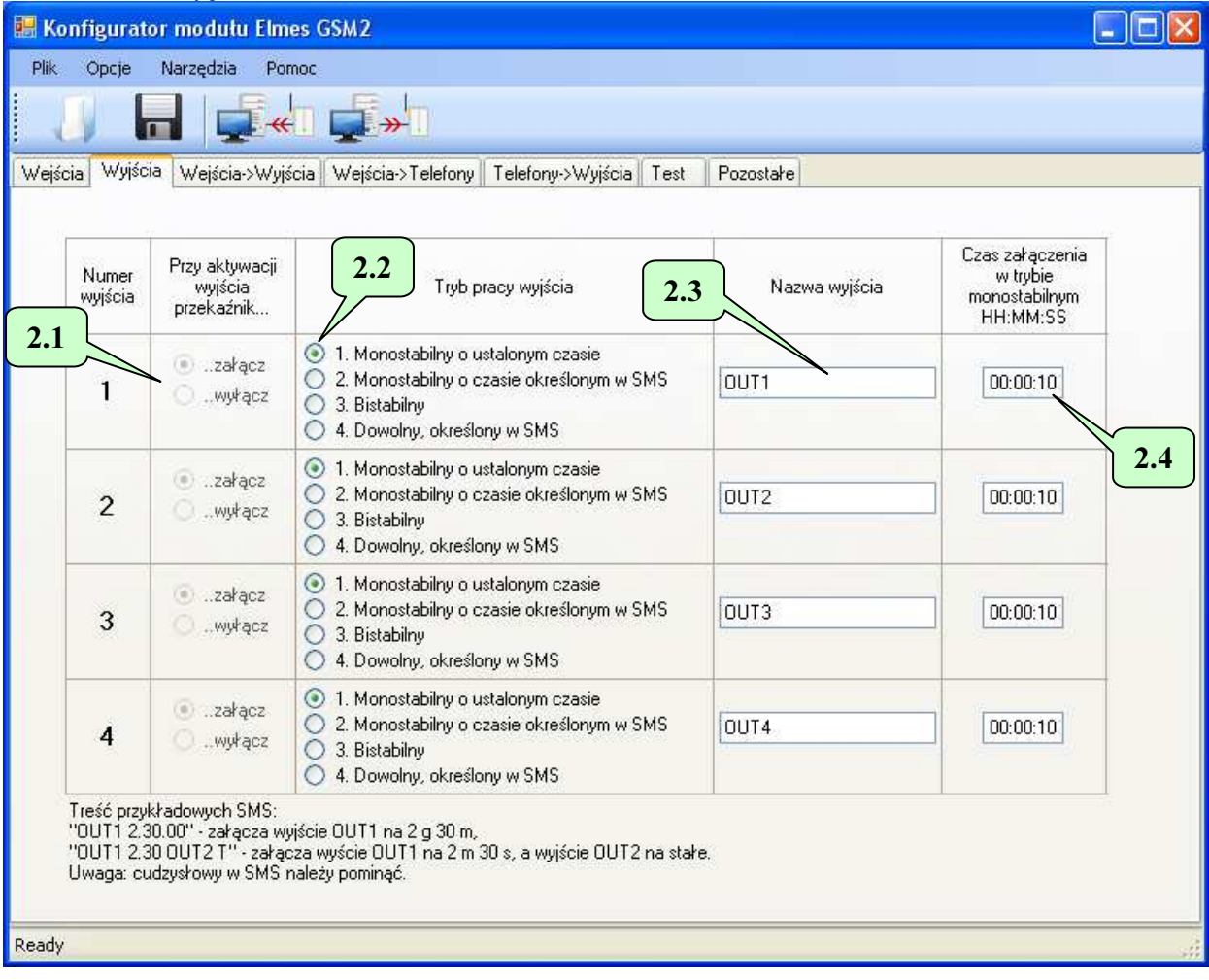

Moduł posiada 4 wyjścia przekaźnikowe. Do zacisków instalacyjnych wyprowadzone są dwa styki z każdego przekaźnika, a zworkami ustawia się typ pracy NO lub NC (patrz pkt. 8).

Wyjścia mogą być sterowane na trzy różne sposoby. W tym punkcie opisano sterownie poprzez SMS. Pozostałe dwa sposoby: przez CLIP (dzwoniąc do modułu) i poprzez naruszenie wejść opisano w zakładkach odpowiednio: "Telefony->Wyjścia" oraz "Wejścia->Wyjścia".

Treść SMS sterującego zależy od wybranego trybu pracy wyjścia – patrz  $\vert 2.2 \vert$ :

| Wybrany w $\sqrt{2.2}$ tryb pracy wyjścia | Przykładowa treść SMS i jej znaczenie                     |
|-------------------------------------------|-----------------------------------------------------------|
| Monostabilny o ustalonym czasie           | "OUT1" – załącza wyjście OUT1 na czas z pola 2.4          |
| Monostabilny o czasie określonym w        | "OUT1 1:30" – załącza wyjście OUT1 na 1 m i 30 s          |
| <b>SMS</b>                                | "OUT1" – załącza wyjście OUT1 na czas z pola 2.4          |
| Bistabilny                                | "OUT1 T" lub "OUT1" – załącza na stałe wyjście OUT1       |
|                                           | "OUT1 N" – wyłącza wyjście OUT1                           |
| Dowolny, określony w SMS                  | "OUT1" – załącza wyjście OUT1 na czas z pola 2.4          |
|                                           | "OUT1 1:30:00" – załącza wyjście OUT1 na 1 godz. i 30 min |
|                                           | "OUT1 T" – załącza na stałe wyjście OUT1                  |
|                                           | "OUT1 N" – wyłącza wyjście OUT1                           |

Uwagi:

- znaki cudzysłowów ("") w przykładach należy pominąć, a ciągi znaków rozdziela się spacjami,
- po zmianie nazwy wyjścia należy w wysyłanych komunikatach posługiwać się nową nazwą, np. "PIEC 1:30:00" (włącz piec na 1.5 godz.);
- w trybie bistabilnym zamiast litery T można użyć: t, Y, y, a zamiast  $N n$ ;
- w trybie monostabilnym czas załączenia można podać w postaci: GG:MM:SS, MM:SS lub SS, a zamiast dwukropka można użyć znaków: "." kropki, "/" lub "\", np. "OUT1 1.40.00" – 1 godz. i 40 min, "OUT1 5/20" – 5 min i 20 s, "OUT1  $6 - 6$  s;
- w jednym komunikacie SMS można wysterować dowolną ilość wyjść, np. "OUT1 OUT2 5 OUT3 T OUT4 12.00".

Jeśli odebrany SMS był prawidłowy, następuje jego wykonanie i – jeśli funkcja ta jest włączona patrz 7.2 - odesłanie SMS o treści "OK". Jeśli w SMS był jakikolwiek błąd, np. nieprawidłowa nazwa wyjścia, błędne hasło lub bład składniowy, SMS nie zostanie wykonany i – jeśli funkcja ta jest włączona, patrz 7.2 - zwrócony SMS o treści "ER-ROR" (ang.: błąd). Typowym błędem jest próba włączenia wyjścia na stałe, "OUT1 T", mimo że ma ono zdefiniowany tryb pracy monostabilny 1 lub 2, lub próba wysłania SMS o treści "OUT1 5:00", gdy to wyjście pracuje w trybie 1.

Poniżej przedstawiono wszystkie funkcje, które dotyczą SMS sterujących, a które znajdują się w innych zakładkach programu. Można tam określić:

- czy SMS musi zaczynać się od hasła  $\boxed{7.1}$  w zakładce "Pozostałe",
- treść hasła od którego ma się zaczynać SMS 7.4 w zakładce "Pozostałe",
- czy wielkość liter w SMS ma znaczenie patrz  $|7.3|$  w zakładce "Pozostałe",
- czy moduł ma zwrotnie wysłać SMS z potwierdzeniem wykonania, lub w przypadku błędu odrzucenia SMS  $\overline{7.2}$  w zakładce "Pozostałe",
- czy SMS sterujący może być wysłany z dowolnego numeru: patrz  $\overline{5.5}$ , czy tylko z wybranych numerów z listy patrz  $\overline{5.3}$  i  $\overline{5.4}$  w zakładce "Telefony->Wyjścia",

Dla każdego wyjścia program pozwala określić, czy przy aktywacji wyjścia przekaźnik ma zostać załączony, czy wyłączony (przełącznik 2.1). Nie chodzi jednak tutaj o to, czy w stanie aktywacji wyjście ma zostać zwarte czy rozwarte – bo tego wyboru dokonuje się zworką na płytce odbiornika - ale o to, czy cewka przekaźnika ma w stanie spoczynkowym być wyłączona i załączać się przy aktywacji wyjścia, czy też odwrotnie: w stanie spoczynkowym ma być zasilana, a w stanie aktywnym – nie. Ten drugi przypadek jest rzadko wykorzystywany: gdy chcemy wykryć zanik zasilania modułu i zasygnalizować to na wyjściu. Dlatego ta funkcja jest standardowo wyłączona i dostęp do niej uzyskuje się dopiero po wybraniu opcji  $\overline{A.3}$  w menu "Opcje".

#### 3. Zakładka "Wejścia->Wyjścia".

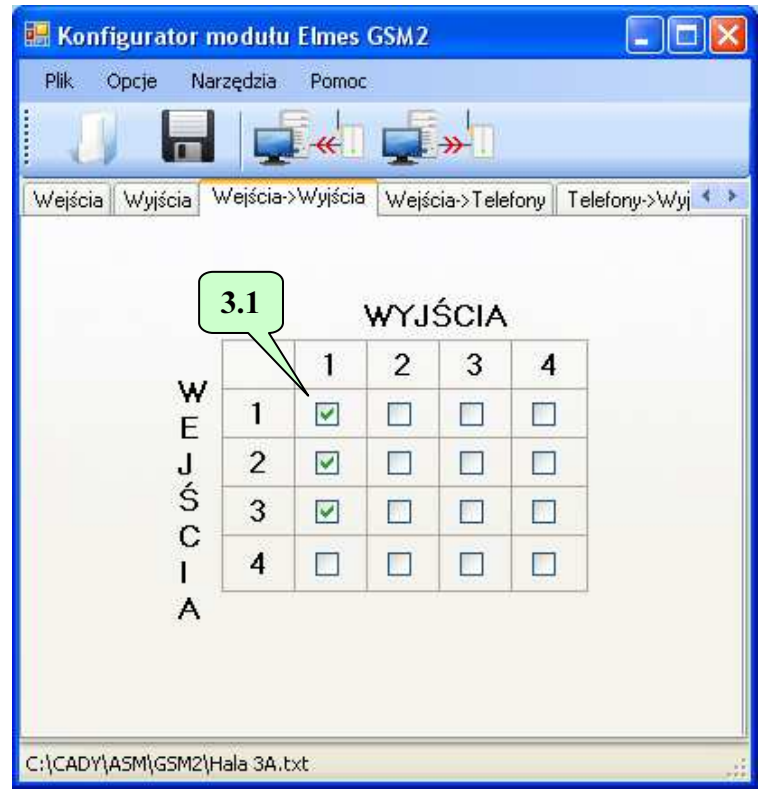

W tej zakładce możemy aktywować funkcję załączenia określonych wyjść modułu przy naruszeniu określonych wejść. Jeśli zaznaczymy którąś z kratek 3.1, aktywacja (naruszenie) wybranego wejścia spowoduje załączenie jednego lub kilku wyjść na zaprogramowany czas. Przy takim sterowaniu nie jest możliwe załączenie wyjścia w trybie bistabilnym (na stałe), nawet jeśli tak zostało zdefiniowane w zakładce "Wyjścia".

W przykładzie z rysunku powyżej naruszenie wejścia 1, 2 lub 3 załączy wyjście nr 1.

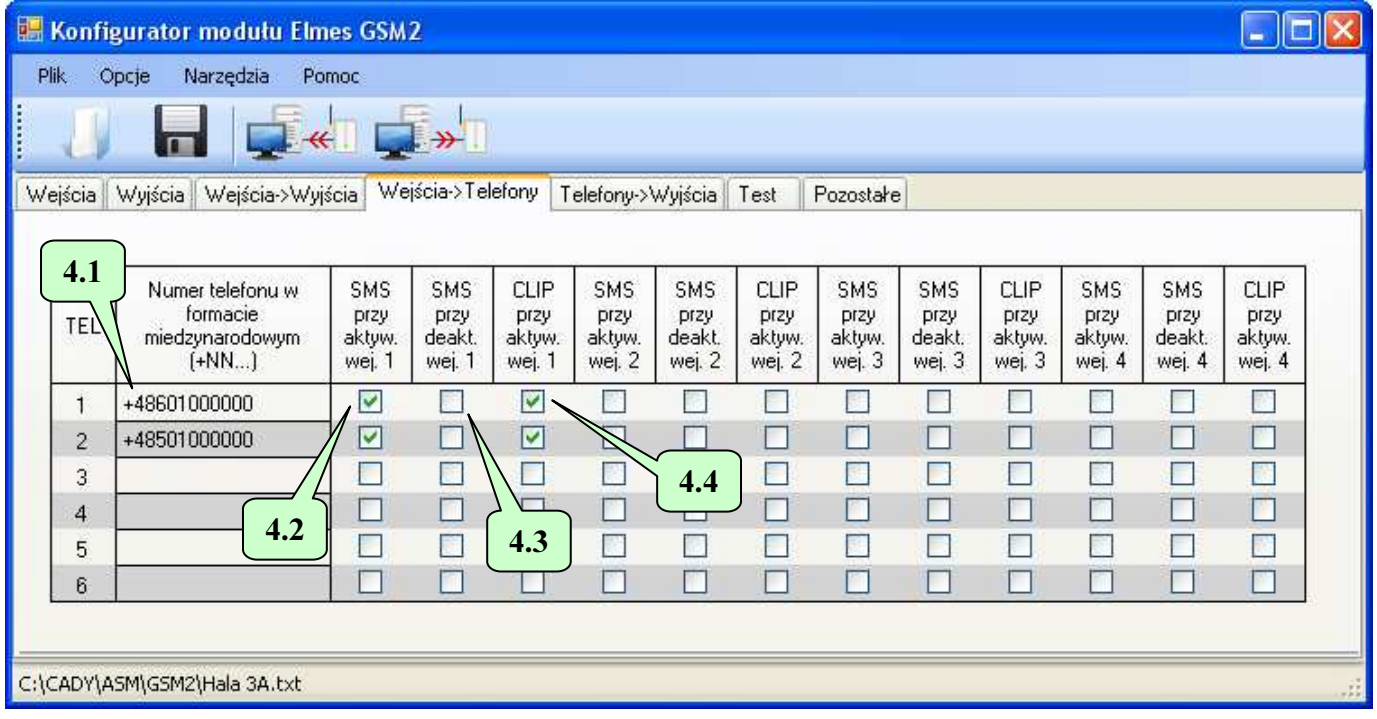

### 4. Zakładka "Wejścia->Telefony".

W tej zakładce określamy do których z pierwszych 6 telefonów będą wysyłane SMS przy aktywacji (naruszeniu) wejścia – kratka  $\boxed{4.2}$  - i deaktywacji (zaniku naruszenia) wejścia – kratka  $\boxed{4.3}$ , a także na które telefony moduł będzie dzwonił (powiadomienie CLIP) przy aktywacji wejścia – kratka 4.4 . Numery telefonów z pola 4.1 wyświetlane są tutaj tylko w celach informacyjnych - telefony wpisuje się w zakładce "Telefony->Wyjścia".

#### 5. Zakładka "Telefony->Wyjścia".

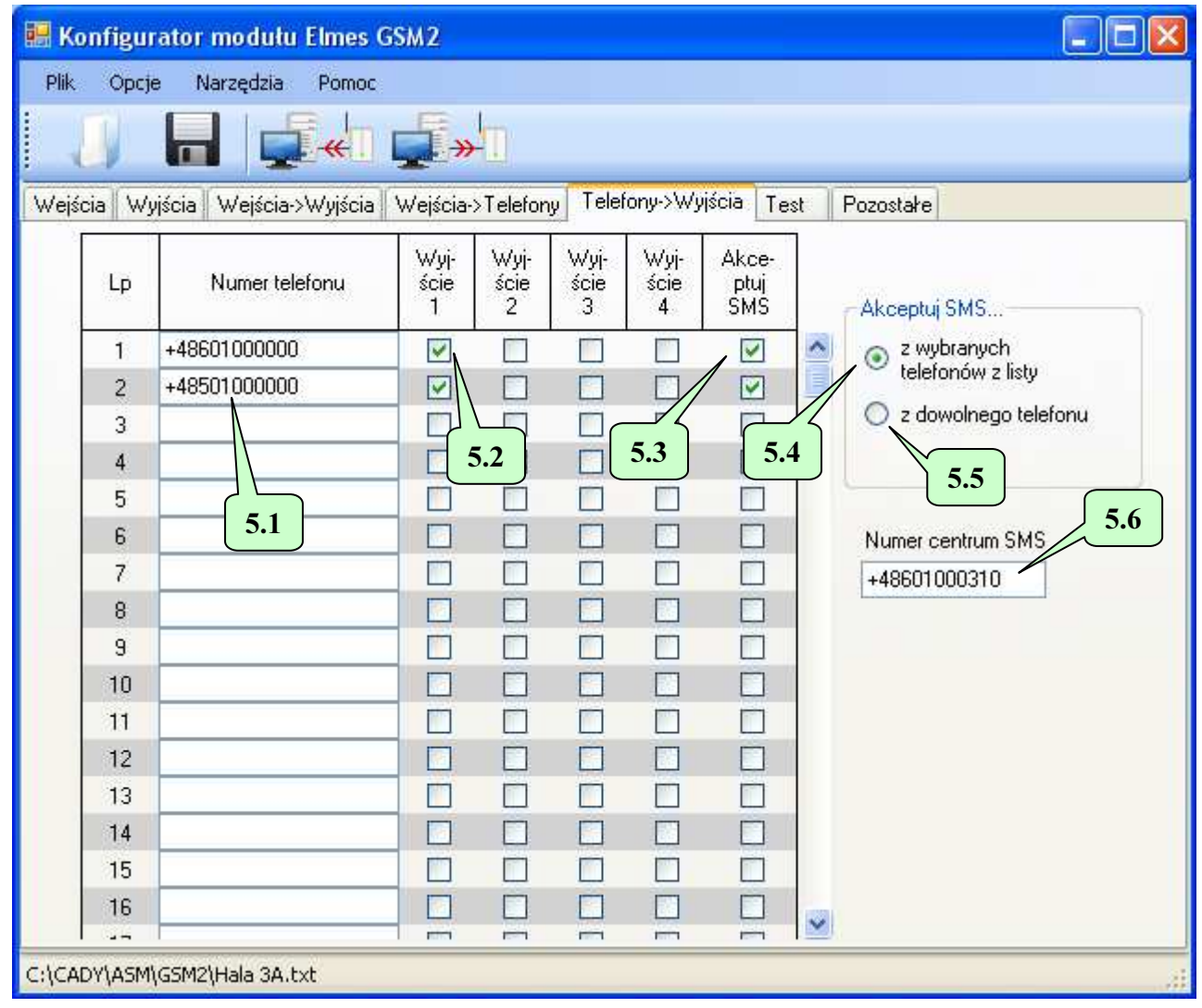

Na tej zakładce w polu **5.1** wpisuje się numery telefonów, które będą współpracować z modułem GSM2. Telefonów może być nawet 255, ale tylko pierwszych 6 posiada pełną funkcjonalność: mogą zarówno odbierać SMS i CLIP przy naruszeniu wejść modułu (funkcja powiadamiania), jak i można z nich sterować wyjściami modułu poprzez SMS i CLIP. Pozostałe telefony (7..255) mogą tylko sterować wyjściami. Kratki 5.2 (po 4 na każdy telefon) określają, które wyjścia modułu zostaną załączone, jeśli z danego numeru zadzwonimy na numer telefoniczny modułu. Załączenie trwa przez czas określony w polu 2.4 - zakładka

"Wyjścia". Przy takim sterowaniu nie jest możliwe załączenie wyjścia w trybie bistabilnym (na stałe), nawet jeśli tak zostało zdefiniowane w zakładce "Wyjścia".

Jeśli chcemy załączać wyjścia modułu poprzez wysłanie SMS, możemy albo włączyć funkcję 5.5 - wtedy SMS przysłany z dowolnego telefonu (także spoza naszej listy) będzie akceptowany, albo włączyć funkcję 5.4 i zaznaczyć kratki 5.3 przy tych telefonach, z których SMS mają być akceptowane.

W pole 5.6 wpisujemy numer centrum SMS podawany przez operatora karty SIM zastosowanej w module. Poniżej podano kilku polskich operatorów:

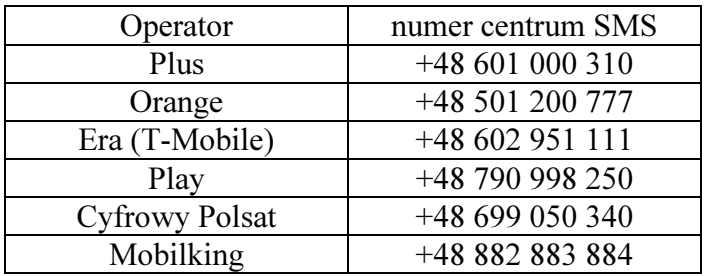

## 6. Zakładka "Test".

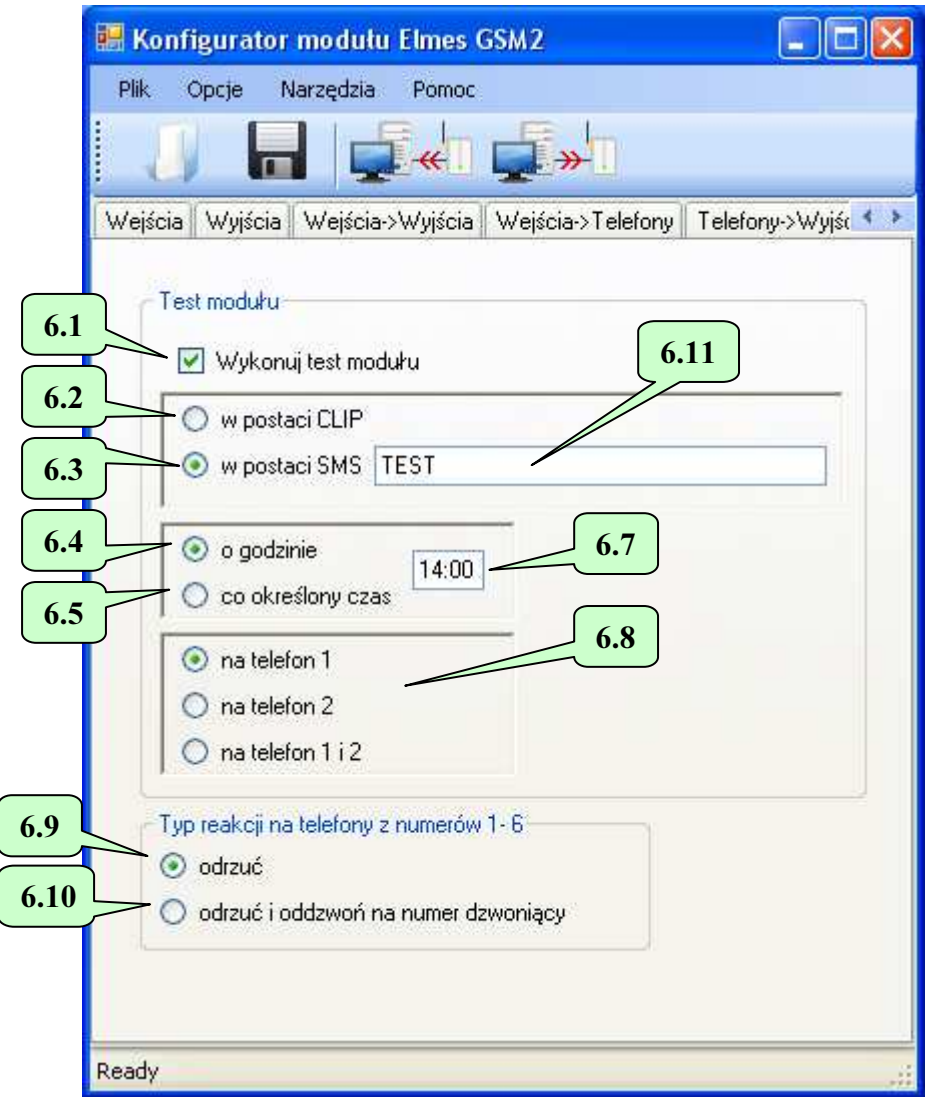

Jeśli zaznaczymy kratkę 6.1, moduł będzie wykonywał automatycznie okresowy test łączności, polegający na dzwonieniu (CLIP) – jeśli wybierzemy  $\overline{6.2}$  - lub wysłaniu SMS o określonej w polu  $\overline{6.11}$  treści – jeśli wybierzemy  $\frac{6.3}{6.3}$  - do pierwszego, drugiego lub obu jednocześnie numerów telefonów – patrz  $\frac{6.8}{6.8}$ .

- Jeśli wybierzemy  $\overline{6.4}$ , test będzie wykonywany raz na dobę o określonej w polu  $\overline{6.7}$  godzinie. W tym przypadku należy ustawić zegar w module (nacisnąć przycisk 8.6 w oknie diagnostyki, menu "Narzędzia->Diagnostyka"), lub zadalnie, wysyłając SMS o treści: "hasło CZAS GG:MM:SS" (np. "abcd CZAS 12:30:00" - ustawia zegar w module na godzinę 12:30, hasło – w przykładzie: "abcd" - musi być takie samo jak to wpisane w pole  $\vert 7.4 \vert$ ). Można też pominąć sekundy: "abcd CZAS 12:30" – też ustawia zegar na godzinę 12:30.
- Jeśli wybierzemy  $\overline{6.5}$ , test będzie wykonywany co określony w polu  $\overline{6.7}$  interwał, np co 12 godzin. W tym przypadku należy ustawić w module licznik odliczający czas do najbliższego testu - pole **8.4** - a następnie nacisnąć przycisk 8.6 (menu "Narzędzia->Diagnostyka"). Można również wymusić wykonanie testu wysyłając SMS o treści "hasło RESTART" lub "hasło ZERUJ" (hasło musi być takie samo jak to wpisane w pole  $(7.4)$ . W ciągu minuty moduł wykona test, a następny test wykona po zaprogramowanym interwale, np. za 12 godzin.

Uwaga, należy pamiętać, że wyłączenie zasilania modułu powoduje zerowanie zarówno zegara, jak i licznika odliczającego czas do najbliższego testu. W takim przypadku należy wysłać SMS ustawiający zegar w module – jeśli włączona jest funkcja  $\overline{6.4}$ , albo wysłać SMS zerujący licznik odliczający czas do najbliższego testu – jeśli włączona jest funkcja  $\frac{6.5}{6.5}$ .

Test modułu można również przeprowadzić w dowolnej chwili, telefonując do niego z numeru telefonu z listy. Moduł odrzuci połączenie, a następnie - jeśli wybrano  $\overline{6.10}$  - oddzwoni na ten numer. Jeśli wybrano 6.9 , moduł tylko odrzuci połączenie, nie oddzwaniając, podobnie jak ma to miejsce w przypadku wszystkich innych telefonów.

#### 7. Zakładka "Pozostałe".

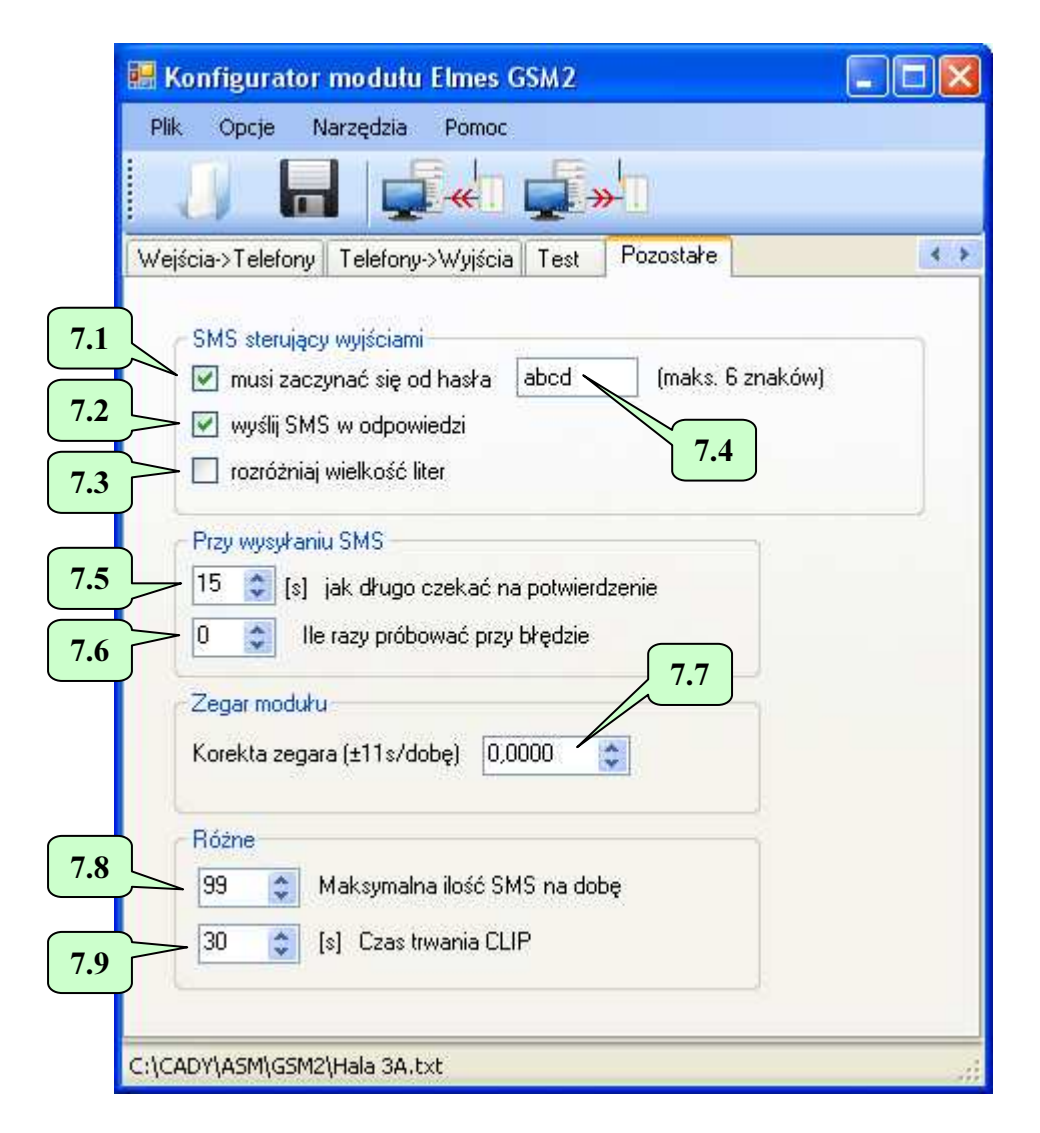

Kratki 7.1 , 7.2 , 7.3 , 7.4 mają wpływ na sposób sterowania wyjściami modułu za pomocą SMS i zostały już opisane przy opisie zakładki "Wyjścia" (pkt 2).

Pole 7.5 jest ustawione standardowo na 15s i w większości przypadków nie ma potrzeby jego zmiany. Jeśli jednak w jakiejś lokalizacji zdarza się, że wysyłane są błędnie dwa SMS zamiast jednego, a ma to miejsce wówczas, gdy czas potwierdzenia wysłania SMS przychodzący ze stacji bazowej sieci GSM jest zbyt długi (>15s), należy tę wartość zwiększyć, np. o kilka sekund i ponownie przetestować tę funkcję.

Pole 7.7 pozwala skorygować dokładność zegara w module GSM. Jeśli zegar spieszy się, należy tę wartość zmniejszać, jeśli późni - zwiększać. W ten sposób można uzyskać korektę w zakresie -11..+11 sekund na dobę.

Pole 7.8 pozwala ograniczyć liczbę SMS wysyłanych przez moduł w ciągu doby w zakresie 10..200. Zabezpiecza nas to przed zbyt dużymi kosztami w przypadku awarii.

Ostatnie pole: 7.9 określa jak długo moduł będzie dzwonił przy powiadomieniu typu CLIP po naruszeniu wejścia. Po upłynięciu tego czasu moduł przerwie połączenie.

### 8. Okno "Diagnostyka".

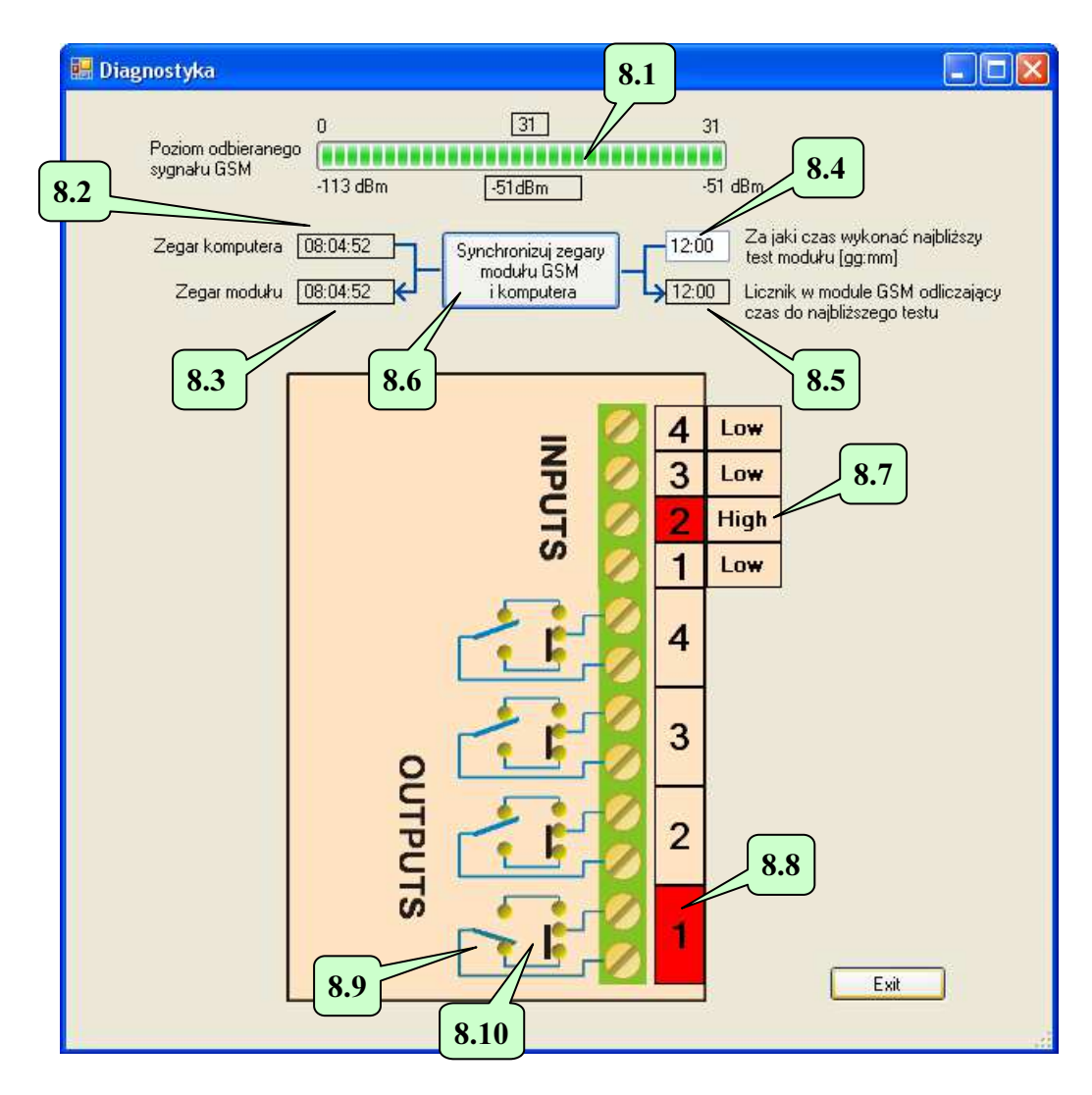

Okno to pojawia się po wybraniu "Diagnostyki" z menu "Narzędzia". Przed wejściem do tego menu należy się upewnić, że moduł jest podłączony kablem do komputera.

Pasek 8.1 pokazuje jakość połączenia ze stacją bazową w jednostkach fizycznych (-113..-51 [dBm], gdzie -51dBm odpowiada bardzo dobremu poziomowi, a -113dBm – bardzo słabemu) i symbolicznych (0..31). Pola od **8.2** do **8.6** służą do synchronizacji wykonywania testu modułu i zostały opisane w zakładce "Test" – pkt 6. Należy pamiętać, że naciśnięcie przycisku  $\overline{8.6}$  powoduje synchronizację zegara modułu z zegarem komputera oraz przepisanie wypełnionego przez nas pola 8.4 do licznika w module, który odlicza czas do najbliższego testu. To, czy test będzie wykonywany o określonej porze dnia, czy co określony interwał, a także co jaki interwał, definiuje się w zakładce "Test" (pkt 6). Należy zwrócić uwagę, że pole **8.5** pokazuje aktualny stan licznika w module GSM2 i zmienia się co minutę, ale tylko wtedy, gdy wybrano wykonywanie testu co określony interwał. Natomiast pole **8.3** pokazuje aktualny stan zegara modułu.

Na rysunku pokazany jest poziom napięć na wejściach modułu (high lub low) oraz czy wejścia zostały aktywowane (naruszone) – kolor czerwony – patrz  $\vert 8.7 \vert$ .

Na rysunku przedstawiono także stan wyjść modułu. Przykładowo 8.9 pokazuje położenie styków przekaźnika wyjścia nr 1. Wyjście to jest aktywowane, o czym świadczy jego czerwony kolor 8.8 . Czy wyjście ma być otwarte w stanie spoczynkowym, czy zamknięte określa się zworką 8.10 na płytce modułu. Uwaga: rysunek nie pokazuje aktualnego stanu zworki, tylko stan w module dostarczanym przez producenta.

## 9. Aktualizacja firmware.

Aktualizację oprogramowania modułu (ang. firmware) dokonuje się w menu "Narzędzia-Aktualizacja firmware".

Pierwszą rzeczą jest wybór pliku nowego firmware, który wcześniej należy ściągnąć ze strony www.elmes.pl. i zapisać na dysk twardy komputera PC.

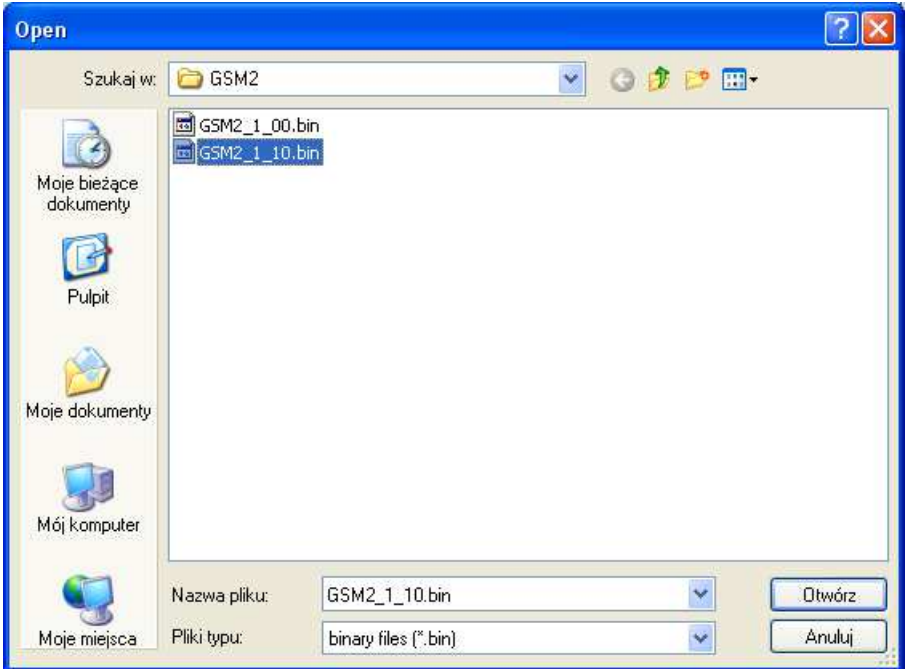

Następnie program zapyta, czy rozpocząć proces aktualizacji.

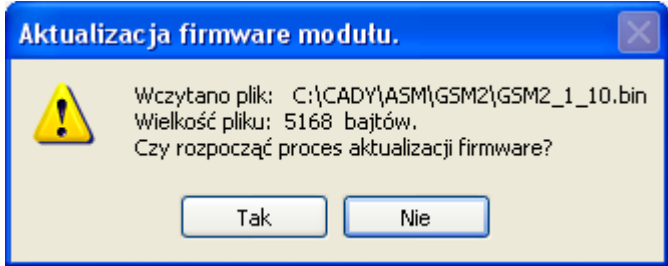

Jeśli odpowiemy tak, program pokaże nam jaką wersję wczytaliśmy oraz jaka znajduje się aktualnie w module. Jeśli wersja wczytana jest starsza lub identyczna z tą, która jest już w module, aktualizacja jest niepotrzebna i można ją przerwać.

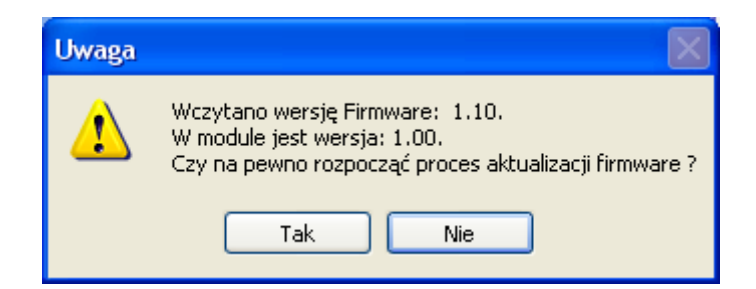

Po kliknięciu "Tak" rozpocznie się proces aktualizacji.

Po zakończeniu procesu należy wyłączyć zasilanie modułu.

Uwaga! Jeżeli w czasie aktualizacji nastąpiła nieoczekiwana przerwa, np. zanik zasilania, to po ponownym włączeniu modułu dioda świecąca w module będzie świecić ciągle. Należy wtedy powtórzyć cały proces. Można również spróbować wymusić wejście modułu w tryb aktualizacji firmware. W tym celu należy założyć zworkę JP i włączyć zasilanie modułu.

# 10. Najczęściej występujące problemy.

- 1. Moduł nie wysyła SMS. Odp. Nie wpisano w ogóle lub wpisano nieprawidłowy numeru centrum SMS.
- 2. Po podaniu +12V na wejście IN1..4 moduł zawiesza się.
	- Odp. Powodem jest podanie napięcia większego niż +15V na wejście modułu. Ten przypadek zdarza się, jeśli zastosowano zasilacz 12V niestabilizowany do zasilania modułu i plusem tego zasilacza wysterowano wejście modułu. Przy małym obciążeniu takiego zasilacza (moduł GSM2 pobiera średnio około 5 mA) na jego wyjściu może być nawet 20 V (przy dopuszczalnych 15 na wejściach modułu). Rozwiązaniem problemu jest albo zastosowanie zasilacza 12V DC stabilizowanego, albo obniżenie napięcia na wejściu modułu do 11..15V przez zastosowanie odpowiedniego rezystora (dobrać doświadczalnie z zakresu 4k7..27kOhm).

Ten problem pojawiał się tylko w modułach z gniazdem mini-USB produkowanych od 12.2010 do 02.2011.

- 3. Moduł nie startuje (LED miga szybko co około 1 s, następnie gaśnie na kilka sekund i ten cykl powtarza się).
	- Odp.1. Brak kontaktu z kartą SIM należy przemyć spirytusem styki gniazda SIM oraz samej karty.
	- Odp.2. Włożono kartę SIM z innym numerem niż 1234 albo kartę bezpinową do modułu z wersją firmware mniejszą niż 2.11.
	- Odp.3. Zastosowano zasilacz o zbyt małej wydajności prądowej. Choć średni pobór prądu przez moduł przy wyłączonych wyjściach wynosi mniej niż 5mA, to w krótkich impulsach (trwających 2 ms) potrafi pobierać nawet 1 A. Przy słabszych zasilaczach może to powodować tak duży spadek napięcia na zasilaniu, że moduł resetuje się.
- 4. Przy próbie wysłania lub odbioru danych z modułu GSM2 pojawia się komunikat: "Przekroczony czas" lub "Out of time".
	- Odp.1.Wybrano niewłaściwy port COM w zakładce "Opcje->Ustawienia". Należy wybrać ten, na którym zainstalował się kabel GSM, czyli ten, który pojawia się po podłączeniu kabla USB do komputera, a znika po jego odłączeniu.
	- Odp.2. Nie zainstalowano w ogóle lub z błędem sterowniki interfejsu USB/RS. Należy je ściągnąć ze strony www.elmes.pl i zainstalować. Po zainstalowaniu powinien pojawić się nowy port COM. Częstym błędem jest wybór niewłaściwego katalogu przy pytaniu o lokalizację sterownika. Dla obecnie produkowanych modułów (z gniazdem mini-USB) należy podać katalog "VER 2A". Jeśli instalacja nie powiodła się, należy przy podłączonym kablu odinstalować sterownik, odłączyć kabel od komputera, ponownie podłączyć i dalej postępować zgodnie z opisem instalacji kabla podanym na początku niniejszej instrukcji.
	- Odp.3. Moduł nie jest podłączony do zasilania lub nie jest podłączony do komputera.
	- Odp.4. Jeśli żadne z powyższych, należy:
		- a) wyciągnąć i włożyć ponownie wtyk USB do komputera, albo
		- b) wyłączyć zasilanie modułu i odłączyć wtyk USB od komputera, a następnie włączyć zasilanie modułu i podłączyć wtyk USB do komputera.
- 5. Aplikacja "GSM2 Konfigurator" nie uruchamia się.
	- Odp. Brak zainstalowanego komponentu: "Microsoft.NET Framework 2.0". Można go ściągnąć ze strony firmy Microsoft© i zainstalować na komputerze.
- 6. Przy próbie wysłania lub odbioru danych z GSM2 pojawia się komunikat: . Access to port COM<sub>x</sub> is denied".
	- Odp. Powodem wystąpienia tego błędu może być to, że inna aplikacja używa tego portu. Często aplikacje do obsługi telefonów komórkowych (np. aplikacja "Sony Ericsson PC Suite") okresowo testują, czy na portach COM nie jest podłączony telefon i w konsekwencji blokują ten port. W takim przypadku należy:
		- a) odczekać trochę kilka lub kilkanaście sekund i próbować ponownie.
		- b) zamknąć blokującą port aplikację.

7. Przy próbie wysłania lub odbioru danych z GSM2 pojawia się komunikat: "The port 'COM3' does not exist".

Odp. Po wybraniu w menu "Opcje" właściwego portu COM3, kabel został odłączony od komputera.

- 8. Moduł wysyła SMS ale nie dzwoni (nie wykonuje CLIP) lub nie reaguje na CLIP-y przychodzące.
	- Odp. Powodem jest to, że numer telefonu, na który dzwoni moduł, znajduje się w książce telefonicznej karty włożonej do modułu. W tym przypadku należy usunąć tę pozycję z książki telefonicznej karty SIM lub usunąć wszystkie wpisy w książce. Można to zrobić przy pomocy dowolnego telefonu pracującego w sieci z której pochodzi karta SIM.
- 9. Moduł nie załącza wyjść po wykonaniu CLIP do modułu (przy dzwonieniu na moduł). Odp. Jak w pkt 8.
- 10. Po wysłaniu do modułu SMS-a mającego załączyć wyjścia, moduł odsyła potwierdzenie "OK", ale nie załącza wyjść.
	- Odp.1. Przyczyną jest to, że hasło jest identyczne z nazwą któregoś wyjścia. Ma to znaczenie nawet wówczas, gdy wyłączono funkcję "SMS musi zaczynać się od hasła".
	- Odp.2. Wysłany SMS był kodowany na 16 bitach, a nie na 7. Aby wyeliminować ten problem, należy zmienić sposób kodowania SMS w telefonie, z którego wysyłamy komendę SMS, albo uaktualnić oprogramowanie modułu do najnowszej wersji.
- 11. Próba wysłania lub odczytu ustawień z modułu kończy się błędem: "Nieprawidłowy parametr".
	- Odp. Problem może wystąpić w systemie Windows XP, który nie jest aktualizowany i dotyczy wyłącznie modułów, w których zastosowano układ konwertera USB-RS o symbolu MCP2200 (oznaczenie płytki drukowanej: "GSM2T-USB"). Aby rozwiązać ten problem, należy zainstalować ze strony Microsoft© dwie poprawki: KB918365 oraz KB935892. Można również zainstalować "Service Pack 3" dla systemu Windows XP, który zawiera obie te poprawki.
- 12. Przy powiadomieniu CLIP moduł dzwoni 3 razy, mimo że odrzuciliśmy połączenie.
	- Odp. Problem ten występuje z kartami "Play" gdy moduł korzysta z infrastruktury sieci "Play" (nie występuje, gdy moduł z kartą Play zaloguje się do stacji bazowej innej sieci, np. Plus). Przyczyną tego błędu jest to, że po odrzuceniu połączenia automat odczytuje dwukrotnie komunikat słowny: "Przepraszamy, wybrany numer jest zajęty. Spróbuj później. Sorry, the number you are calling is busy now. Try again later". Trwa to prawie 20 s. Dopiero po tym czasie moduł "dowiaduje się", że połączenie zostało odrzucone. Jeśli więc ustawimy zbyt krótki czas powiadomienia CLIP, to moduł nie doczeka końca komunikatu, wcześniej sam rozłączy połączenie i uzna, że się nie powiodło, dlatego będzie je powtarzał. Rozwiązaniem jest ustawienie dłuższego czasu powiadamiania, ponad 30 s, ale nie dłuższego niż 43 s, bo po tym czasie operator sam rozłącza połączenie i moduł mógłby uznać, że powiadomienie się powiodło.
- 13. Nie widać pola "Numer centrum SMS" w programie "GSM2 Configurator"w zakładce "Telefony->Wyjścia"
	- Odp. Problem ten występuje w komputerach posiadających ekrany o wysokich rozdzielczościach, w których dla poprawy czytelności włączono powiększenie tekstu. Aby przywrócić standardowy rozmiar tekstu należy w: "Panelu sterowania->Wygląd i personalizacja->Ekran->Ustaw niestandardowy rozmiar tekstu (DPI)" ustawić rozmiar na 100%.
- 14. Problem jest innej natury niż przedstawione powyżej.
	- Odp. Zapoznaj się dokumentem opisującym zmiany w kolejnych wersjach modułu. Być może wystarczy zaktualizować firmware modułu do najnowszej wersji aby rozwiązać problem. Jeśli to nie pomoże, skontaktuj się z firmą Elmes Elektronik.